# *Employee Self Service Smart Systems Login Instructions*

#### **Employee Self Service Website**

The online viewing of your payroll information can be accessed by visiting our website at [www.rockford.k12.mn.us](http://www.rockford.k12.mn.us/) and going to the following tabs:

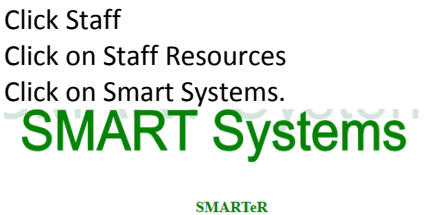

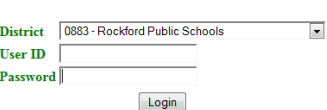

Enter your ID and password in the screen above.

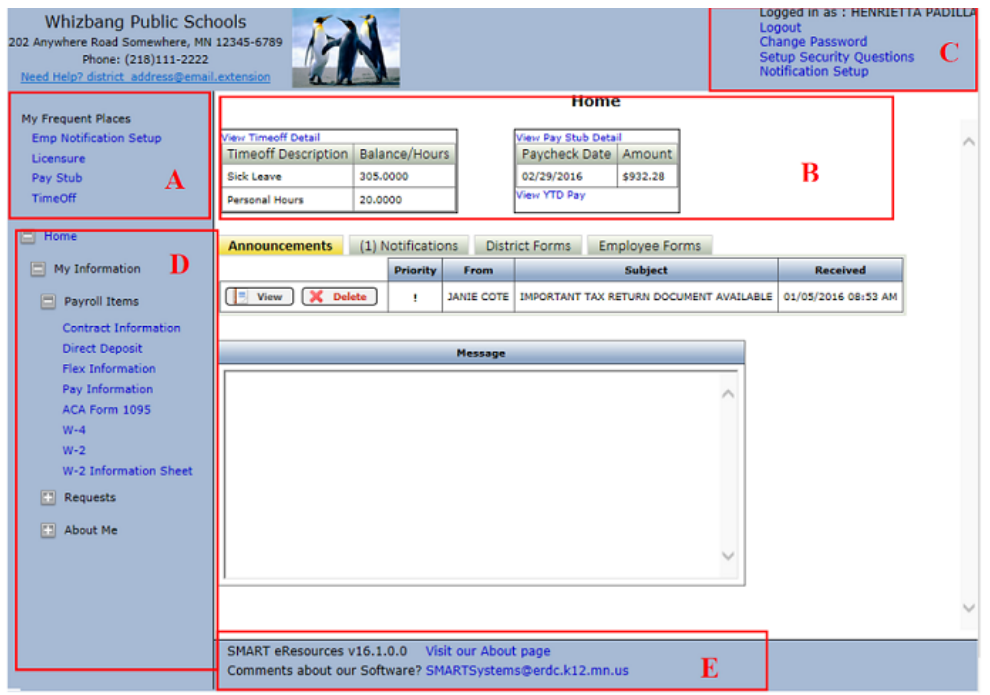

- **A-** This is a new feature that will track the pages by user that are visited most frequently. It will list the top 5 most accessed. *They are also available in the normal menu. After the conversion the user will see nothing until they access a page.*
- **B-** This is a new feature that directly access the two most frequently used pages. It will provide the most current amounts available, but detail can be view by clicking on the link to View Detail. *Old pay Stubs can also be found under the link. If a user has not been paid or the district is not using TimeOff, then the box will not display.*
- **C-** All user maintenance for SMART eR is now located in one place. The links for changing passwords or Security Questions are now easy to find and will always be located there. *We RECOMMEND that users logout of SMART eR if on a public computer to keep their data safe.*
- **D-** Menus can be opened or closed by clicking on the +. *We automatically open SMART eR to an employee's information to save them clicks.*
- **E-** The browsers that are supported for the current release of SMART eR can be found at the "Visit our About page" link. *These are adjusted every release based on the users accessing SMART eR statewide.*

## **Printing a Pay Stub for a loan application or for personal record:**

1) Click on the "**View Pay Stub Detail**" link:

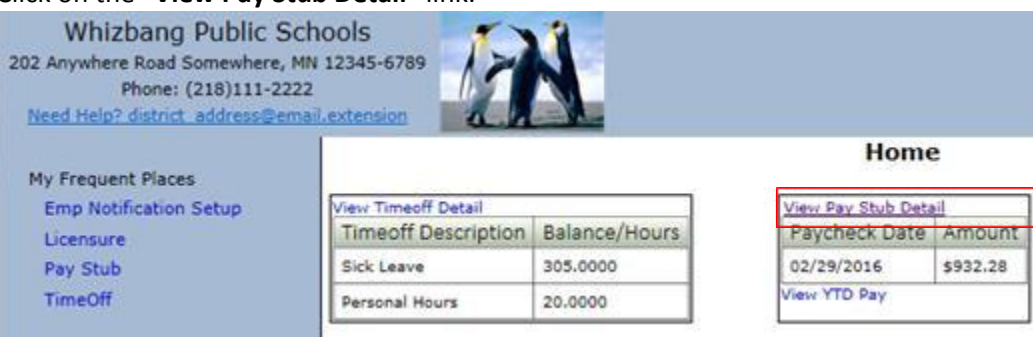

#### 2) It will open the **Pay Stub** information:

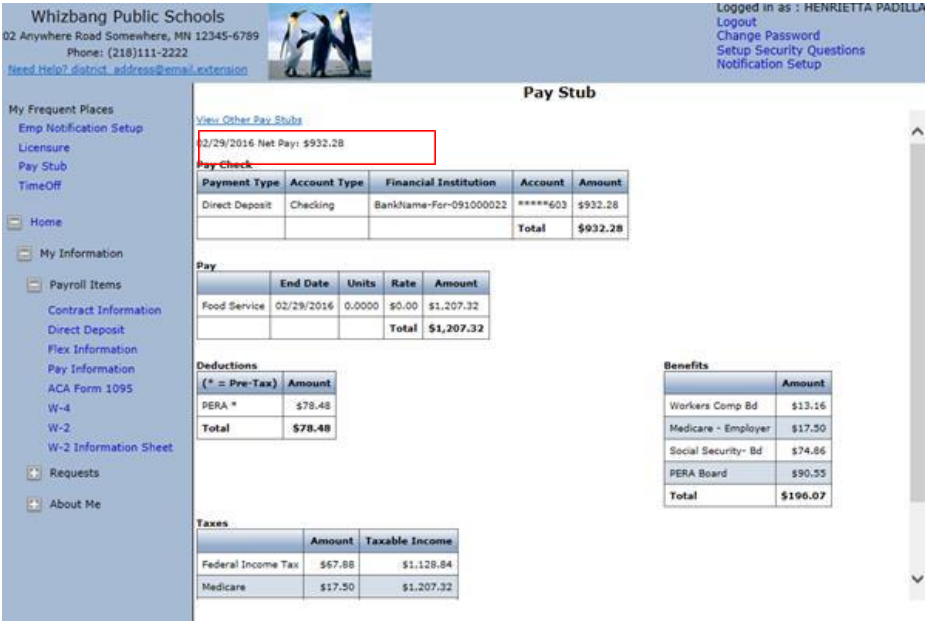

3) To get to other older paystubs, click on the "**View Other Pay Stubs**" link to get a list to choose from:

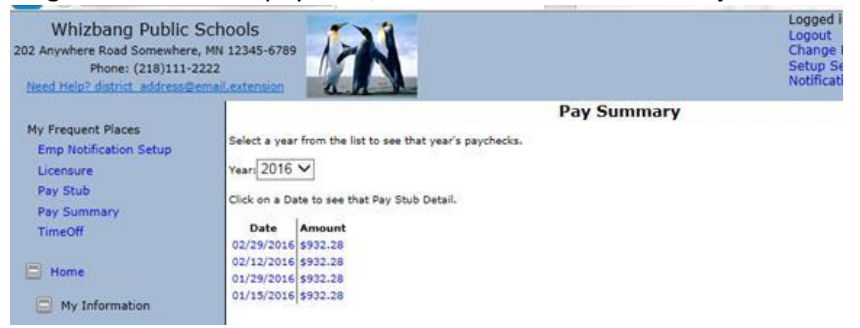

4) Once the page is opened to the **Pay Stub** to be printed, choose to **Print** from your browser *(IE -Print Preview if wanting to view on screen first)*. Print options are different based on browser selected.

### **Smart ESS Employee Home Page**

Time Off and Pay Stubs will now appear on your **Home** page. Once you click on View Pay Stubs or Time Off it will then show under **My Frequent Places** also.

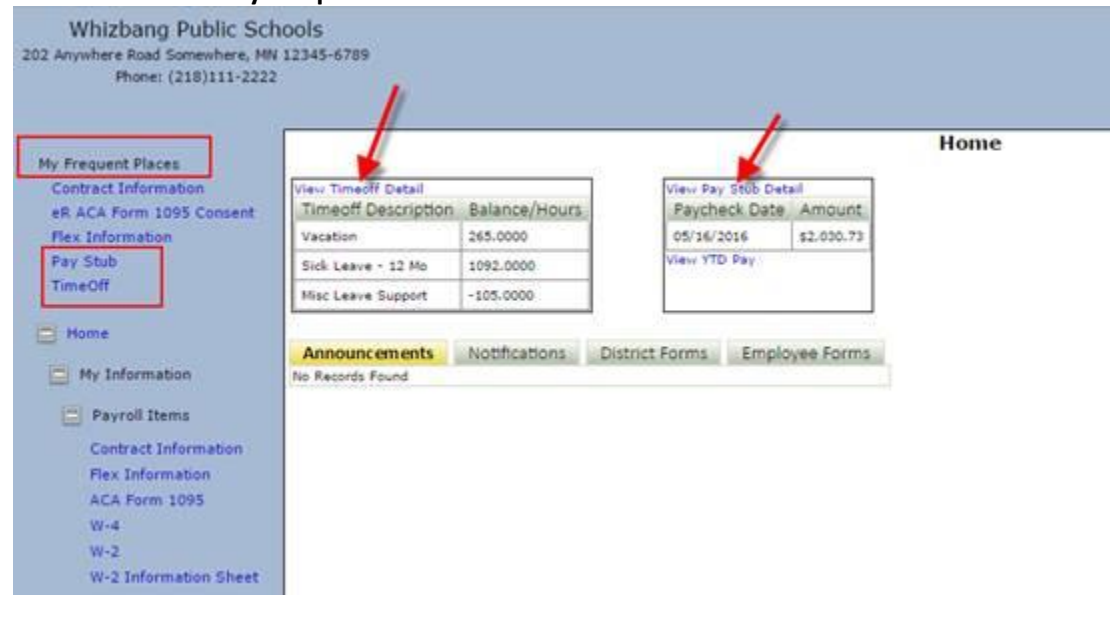

If you have any questions about Smart eR ESS please feel free to contact our office at: 763-477-9165 or by email : Paula Wanous - [wanouspaula@rockford.k12.mn.us](mailto:wanouspaula@rockford.k12.mn.us)